Федеральное государственное унитарное предприятие «ВСЕРОССИЙСКИЙ НАУЧНО-ИССЛЕДОВАТЕЛЬСКИЙ ИНСТИТУТ МЕТРОЛОГИЧЕСКОЙ СЛУЖБЫ» (ФГУП «ВНИИМС»)

**УТВЕРЖДАЮ** Заместитель директора по производственной **истрологии** *СОХИИ Н.В. Иванникова* 2016 г.

#### ГОСУДАРСТВЕННАЯ СИСТЕМА ОБЕСПЕЧЕНИЯ ЕДИНСТВА ИЗМЕРЕНИЙ

# ОСЦИЛЛОГРАФЫ ЦИФРОВЫЕ ЗАПОМИНАЮЩИЕ АКИП-4126/1-Х, АКИП-4126/2-Х, АКИП-4126/3-Х, АКИП-4126/4-Х, АКИП-4126/1А-Х, АКИП-4126/2А-Х, АКИП-4126/3А-Х, АКИП-4126/4А-Х

Методика поверки

 $x.p.64302 - 16$ 

г. Москва 2016

#### **ВВЕДЕНИЕ**

Настоящая методика устанавливает методы и средства первичной и периодических поверок осциллографов цифровых запоминающих АКИП-4126/1-Х, АКИП-4126/2-Х, АКИП-4126/3-Х, АКИП-4126/4-Х, АКИП-4126/1А-Х, АКИП-4126/2А-Х, АКИП-4126/3А-Х, АКИП-4126/4А-Х, изготавливаемых фирмой «SIGLENT TECHNOLOGIES CO., LTD», Китай.

Оспиллографы пифровые запоминающие АКИП-4126/1-Х. АКИП-4126/2-Х. АКИП-4126/3-Х, АКИП-4126/4-Х, АКИП-4126/1А-Х, АКИП-4126/2А-Х, АКИП-4126/3А-Х, АКИП-4126/4А-Х (далее - осциллографы) предназначены для исследования формы и измерения амплитудных и временных параметров электрических сигналов.

Межповерочный интервал 2 года.

Допускается проведение первичной поверки осциллографов при выпуске из производства до ввода в эксплуатацию на основании выборки по ГОСТ Р ИСО 2859-10-2008.

Периодическая поверка осциллографов в случае их использования для измерений (воспроизведения) меньшего числа величин или на меньшем числе поддиапазонов измерений, по отношению к указанным в разделе «Метрологические и технические характеристики» Описания типа, допускается на основании письменного заявления владельца приборов, оформленного в произвольной форме. Соответствующая запись должна быть сделана в свидетельстве о поверке приборов.

#### 1 ОПЕРАЦИИ И СРЕДСТВА ПОВЕРКИ

1.1 При поверке выполняются операции, указанные в таблице 1.

1.2 При получении отрицательных результатов при выполнении любой из операций поверка прекращается и прибор бракуется.

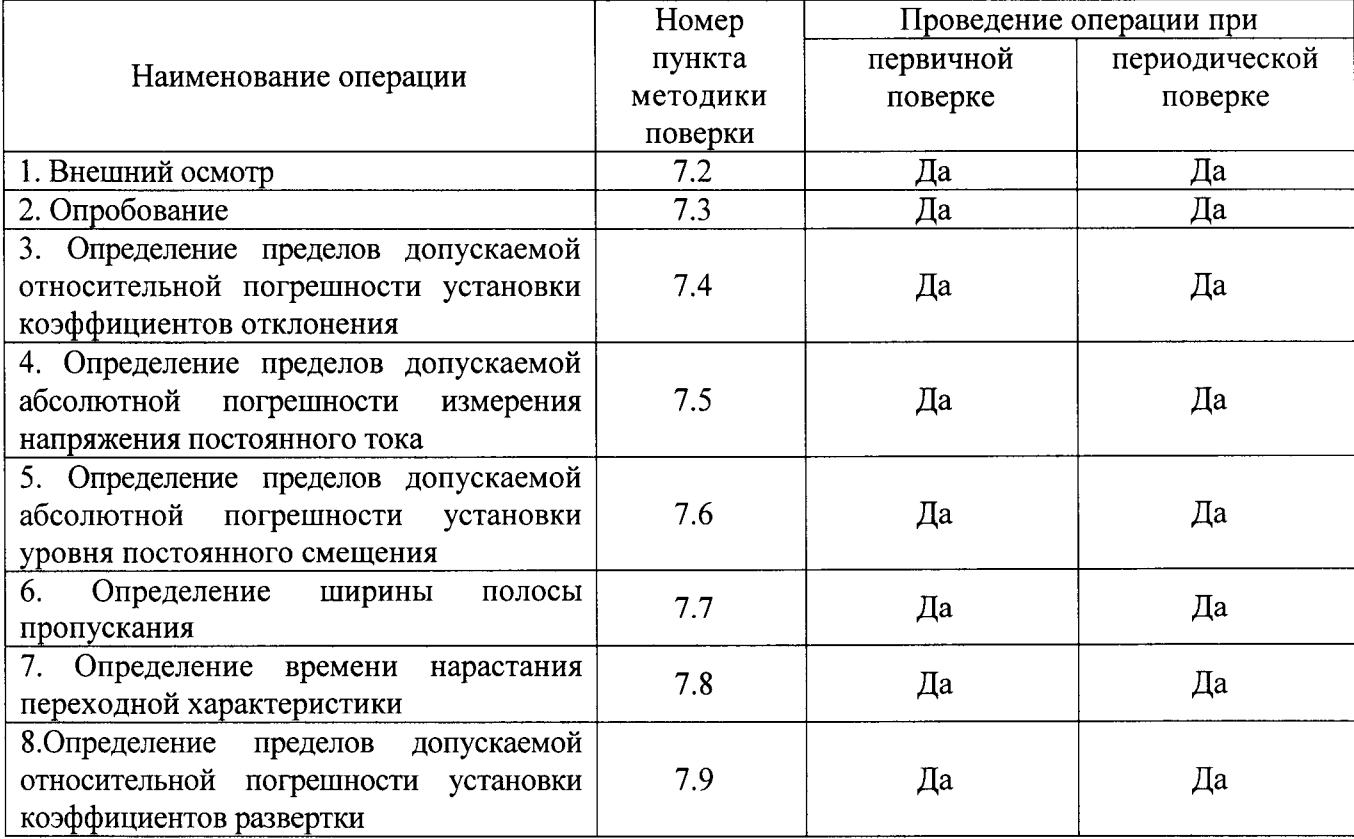

Таблица 1 - Операции поверки

## 2 СРЕДСТВА ПОВЕРКИ

2.1 При проведении поверки должны применяться средства измерений, перечисленные в таблицах 2 и 3.

2.2 Допускается применять другие средства измерений, обеспечивающие измерение значений соответствующих величин с требуемой точностью.

2.3. Все средства поверки должны быть исправны, поверены и иметь свидетельства (отметки в формулярах или паспортах) о поверке.

Таблица 2 – Средства поверки

| Пункт МП    | Тип средства поверки                                                                |
|-------------|-------------------------------------------------------------------------------------|
| $7.2 - 7.3$ | Визуально                                                                           |
| $7.4 - 7.9$ | Калибратор осциллографов Fluke 9500B. Пределы допускаемой абсолютной                |
|             | погрешности воспроизведения напряжения постоянного тока $\pm (0,00025 \text{Us}) +$ |
|             | 25 мкВ). Пределы допускаемой относительной погрешности установки частоты            |
|             | генератора 2,5×10 <sup>-5</sup> %. Пределы допускаемой абсолютной погрешности       |
|             | воспроизведения времени нарастания/среза с формирователем $9530 + 50 - 150$         |
|             | пс в режиме «500 пс», $\pm 25$ пс в режиме «150 пс».                                |

Таблица 3 - Вспомогательные средства поверки

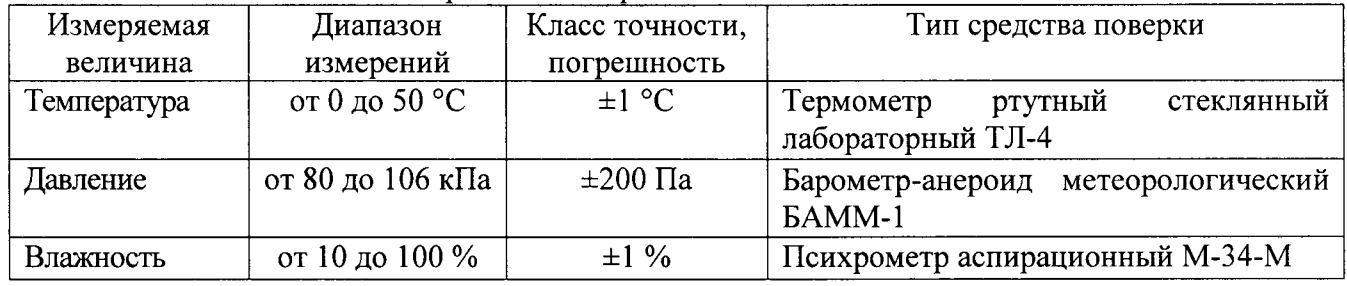

#### 3 ТРЕБОВАНИЯ К КВАЛИФИКАЦИИ ПОВЕРИТЕЛЕЙ

К поверке допускаются лица, изучившие эксплуатационную документацию на поверяемые средства измерений, эксплуатационную документацию на средства поверки и аттестованные в качестве поверителей согласно ПР 50.2.012-94.

#### 4 ТРЕБОВАНИЯ БЕЗОПАСНОСТИ

К проведению поверки допускаются лица, изучившие руководство по эксплуатации прибора и прошедшие проверку знаний правил техники безопасности и эксплуатации электроустановок напряжением до 1 кВ.

### 5 УСЛОВИЯ ПРОВЕДЕНИЯ ПОВЕРКИ

При проведении поверки должны соблюдаться следующие условия:

- температура окружающего воздуха (23 ± 5) °C;
- относительная влажность от 30 до 80 %;  $\bullet$
- атмосферное давление от 84 до 106 кПа или от 630 до 795 мм. рт. ст.  $\bullet$
- напряжение питания переменного тока (220,0 ± 2,2) В;
- частота (50,0 ± 0,5) Гц.

# 6 ПОДГОТОВКА К ПОВЕРКЕ

Перед поверкой должны быть выполнены следующие подготовительные работы:

- 1. Проверены документы, подтверждающие электрическую безопасность.
- 2. Проведены технические и организационные мероприятия по обеспечению безопасности проводимых работ в соответствии с действующими положениями ГОСТ 12.2.007.0-75 и ГОСТ 12.2.007.3-75.
- 3. Средства измерения, используемые при поверке, поверены и подготовлены к работе согласно их руководствам по эксплуатации.

## 7 ПРОВЕДЕНИЕ ПОВЕРКИ

#### $7.1$ Метрологические характеристики, подлежащие определению

Метрологические характеристики приборов, подлежащие определению, приведены в таблице 4.

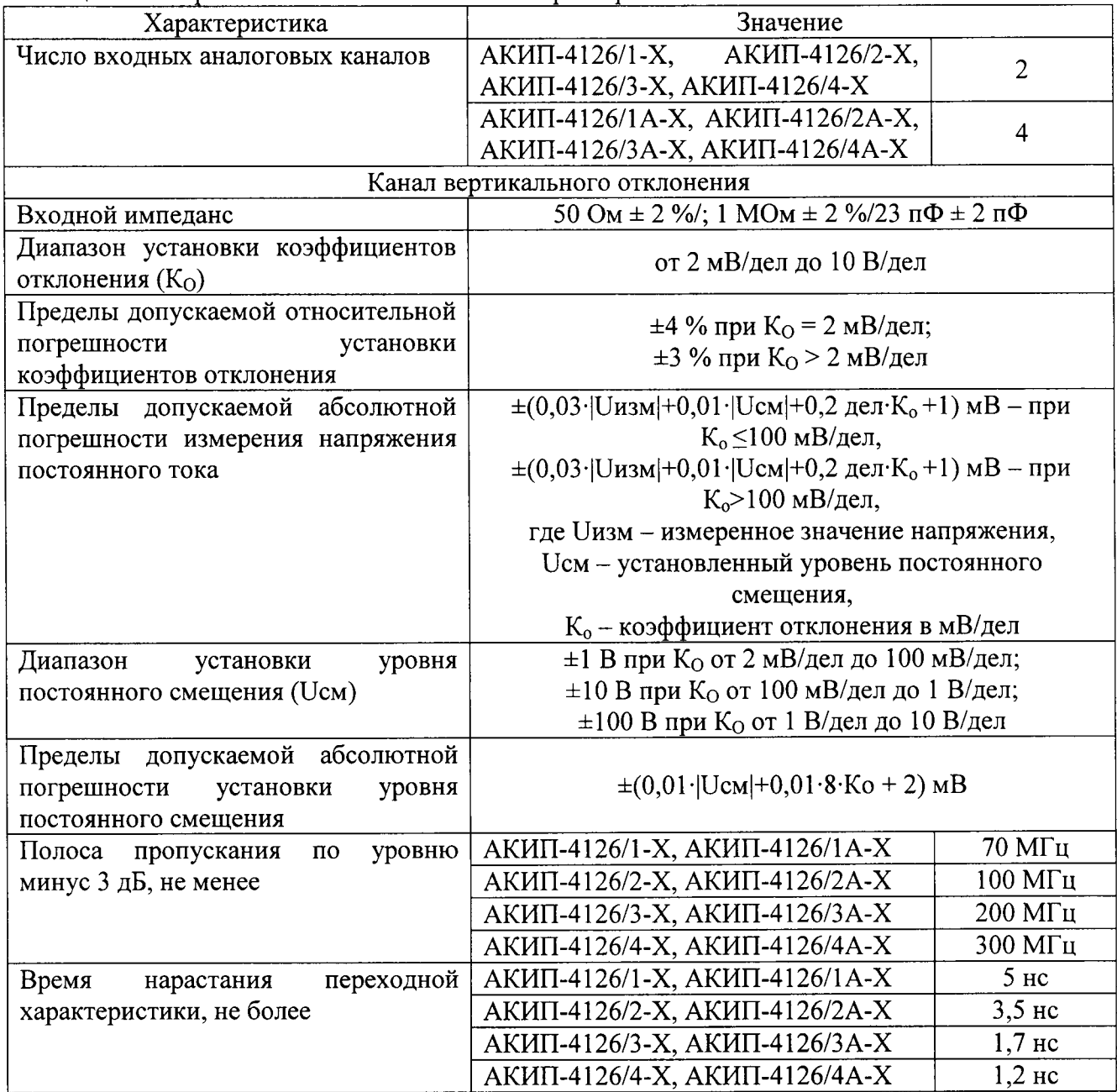

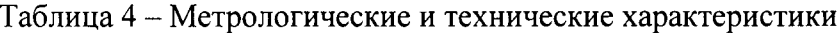

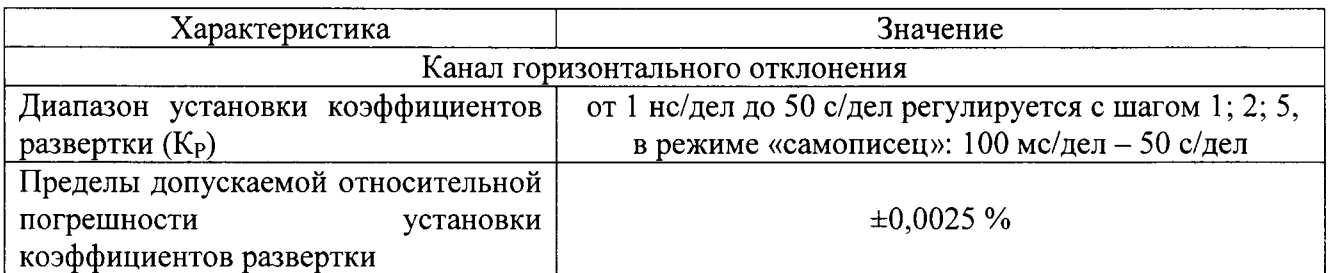

#### $7.2$ Внешний осмотр

При проведении внешнего осмотра должно быть установлено соответствие поверяемого прибора следующим требованиям:

- 1. Комплектность должна соответствовать руководству по эксплуатации.
- 2. Все органы управления и коммутации должны действовать плавно и обеспечивать надежность фиксации во всех позициях.
- 3. Не должно быть механических повреждений корпуса, лицевой панели, ЖК-дисплея, органов управления. Незакрепленные или отсоединенные части прибора должны отсутствовать. Внутри корпуса не должно быть посторонних предметов. Все надписи на панелях должны быть четкими и ясными.
- 4. Все разъемы, клеммы и измерительные провода не должны иметь повреждений и должны быть чистыми.

При наличии дефектов поверяемый прибор бракуется и направляется в ремонт.

Опробование  $7.3$ 

Опробование проводят по истечении времени самопрогрева.

Проверяется работоспособность ЖК-дисплея, диапазон перемещения линии развертки по вертикали, работа органов управления каналов вертикального и горизонтального отклонения, схемы синхронизации.

Проверка проводится путем подачи поочередно на каждый канал поверяемого осциллографа с калибратора Fluke 9500В симметричного меандра частотой 1 кГц и размахом 1 В. Коэффициент отклонения поверяемого осциллографа установить равным 200 мВ/дел, коэффициент развертки 1 мс/дел. При этом на экране осциллографа должен наблюдаться сигнал с размером изображения по вертикали равным пяти большим делениям шкалы и размером изображения по горизонтали в виде десяти периодов сигнала.

При изменении значения коэффициентов отклонения должно наблюдаться изменение высоты изображения импульсов. При изменении значения коэффициентов развертки должно наблюдаться изменение ширины изображения импульсов.

Апробирование методики проверки идентификации ПО проводить в следующем порядке:

- 1. Выбрать в верхней строке меню закладку «Утилиты».
- 2. В ниспадающем меню выбрать пункт «Меню утилит».
- 3. В открывшемся в нижней части экрана окне выбрать закладку «Статус».
- 4. В открывшемся окне в строке «Firmware Version» зафиксировать номер версии встроенного ПО. Он должен быть не ниже указанного в таблице 5.

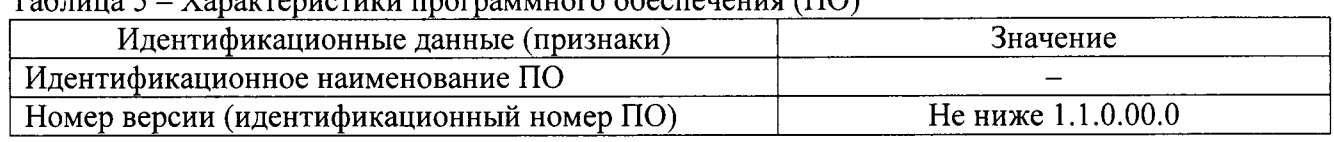

 $T_2$  $\epsilon$   $\epsilon$   $V_2$   $\epsilon$   $V_3$   $\epsilon$   $V_4$   $\epsilon$   $V_5$   $\epsilon$   $V_6$   $\epsilon$   $V_7$   $\epsilon$   $V_8$   $\epsilon$   $V_9$   $\epsilon$   $V_9$   $\epsilon$   $V_9$   $\epsilon$   $V_9$   $\epsilon$   $V_9$   $\epsilon$   $V_9$   $\epsilon$   $V_9$   $\epsilon$   $V_9$   $\epsilon$   $V_9$   $\epsilon$   $V_9$   $\epsilon$   $V_9$   $\epsilon$   $V_9$   $\$ 

Результаты опробования считаются удовлетворительными, если все вышеперечисленные операции прошли успешно. Осциллографы не прошедшие опробование бракуют и направляют в ремонт.

7.4 Определение пределов допускаемой относительной погрешности установки коэффициентов отклонения.

Определение погрешности проводить методом прямого измерения поверяемым прибором амплитуды сигнала, воспроизводимого эталонной мерой – калибратором осциллографов Fluke 9500B в следующей последовательности:

1. Собрать схему поверки, приведенную на рис. 1.

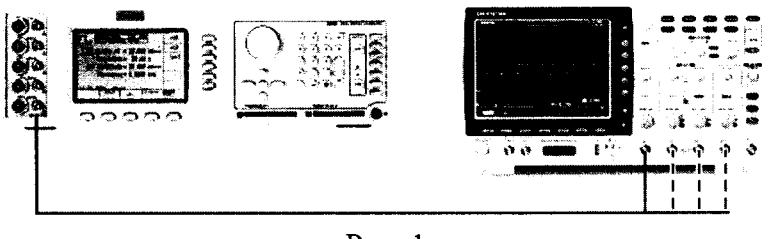

Рис. 1

2. Выполнить следующие установки осциллографа (согласно РЭ):

- произвести сброс настроек осциллографа;

- канал 1 - Включен, связь входа - DC, ограничение полосы пропускания - Выключено; сопротивление 1 МОм;

- синхронизация: тип Фронт, источник Кан 1, режим Авто;
- сбор информации: режим- усреднение, число усреднений 16;
- режим измерения Среднее значение напряжения;
- настройки экрана: тип Вектор, послесвечение Выключено;
- 3. Выбрать для измерений канал 1 осциллографа. Входное сопротивление 1 МОм. Коэффициент отклонения 10 В/дел, коэффициент развертки 1 мс/дел.
- 4. Перевести калибратор Fluke 9500B в режим воспроизведения напряжения постоянного тока.
- 5. Подать напряжение положительной полярности (U+) с калибратора на вход канала 1 осциллографа, равное 4-м делениям по вертикали на осциллографе.
- 6. Произвести измерения входного напряжения (Uизм+) постоянного тока в автоматическом режиме измерения осциллографа.
- 7. Подать напряжение отрицательной полярности с калибратора на вход канала 1 осциллографа, равное 4-м делениям по вертикали на осциллографе.
- 8. Произвести измерения входного напряжения постоянного тока в автоматическом режиме измерения осциллографа (Uизм-).
- 9. Определить разницу между напряжением положительной полярности и отрицательной полярности:

$$
\Delta \mathbf{K} = (\mathbf{U}^+) - (\mathbf{U}^-)
$$

$$
\Delta \mathbf{M} \mathbf{3M} = (\mathbf{U} \mathbf{M} \mathbf{3M}^+) - (\mathbf{U} \mathbf{M} \mathbf{3M}^-\mathbf{M})
$$

10. Определить относительную погрешность установки коэффициентов отклонения по формуле:

$$
\delta = \frac{\Delta u_{3M} - \Delta \kappa}{\Delta \kappa} \cdot 100\% \tag{1}
$$

(Uизм+) - значение напряжения положительной полярности, измеренное где поверяемым осциллографом, В;

(Uизм-) - значение напряжения отрицательной полярности, измеренное поверяемым осциллографом, В

 $(U^+)-$ значение напряжения положительной полярности, установленное на калибраторе,

 $B:$ 

(U-) - значение напряжения отрицательной полярности, установленное на калибраторе,  $B.$ 

- 11. Провести измерения по п. 1 9 при остальных положениях переключателя «В/дел».
- 12. Провести измерения по п.п. 1 10 для остальных каналов осциллографа. При этом неиспользуемые каналы должны быть отключены.

Результаты поверки считаются удовлетворительными, если во всех поверяемых точках погрешность измерения соответствует требованиям п. 7.1 настоящей Методики.

При невыполнении этих требований, прибор бракуется и направляется в ремонт

 $7.5$ Определение пределов допускаемой абсолютной погрешности измерения напряжения постоянного тока.

Определение погрешности проводить методом прямого измерения поверяемым прибором амплитуды сигнала, воспроизводимого эталонной мерой - калибратором осциллографов Fluke 9500B в следующей последовательности:

- 1. Собрать схему поверки, приведенную на рис. 1.
- 2. Подготовить поверяемый прибор к работе в соответствии с требованиями РЭ.
- 3. Выбрать для измерений канал 1 осциллографа. Входное сопротивление 1 МОм. Коэффициент отклонения 10 В/дел, коэффициент развертки 1 мс/дел.
- 4. Перевести калибратор Fluke 9500B в режим воспроизведения напряжения постоянного тока положительной полярности. На выходе калибратора установить напряжение постоянного тока величиной 30 В, размах сигнала - 3 деления.
- 5. Подать напряжение с калибратора на вход канала 1 осциллографа. При этом неиспользуемые каналы должны быть отключены.
- 6. Произвести измерения входного напряжения постоянного тока в автоматическом режиме измерения осциллографа.
- 7. Провести измерения по п. 1 6 при остальных положениях переключателя «В/дел» поверяемого осциллографа при размерах изображения по вертикали, равных 3 делениям шкалы.
- 8. Провести измерения по п.п. 1 7 для отрицательной полярности напряжения калибратора
- 9. Провести измерения по п.п. 1 8 для остальных каналов осциллографа. При этом неиспользуемые каналы должны быть отключены.
- 10. Провести измерения по п.п. 1 9 для всех каналов осциллографа при входном сопротивлении 50 Ом. При этом неиспользуемые каналы должны быть отключены.
- 11. Определить абсолютную погрешность измерения напряжения постоянного тока по формуле:

$$
\Delta = U_X - U_0, \tag{2}
$$

 $U_X$  - значение амплитуды, измеренное поверяемым осциллографом, В; где

 $U_0$  – значение амплитуды, установленное на калибраторе, В.

Результаты поверки считаются удовлетворительными, если во всех поверяемых точках погрешность измерения соответствует требованиям п. 7.1 настоящей Методики.

При невыполнении этих требований, прибор бракуется и направляется в ремонт.

Определение пределов допускаемой абсолютной погрешности установки уровня 7.6 постоянного смещения.

Определение диапазона установки и пределов допускаемой абсолютной погрешности установки уровня постоянного смещения проводить методом прямого измерения испытуемым прибором амплитуды сигнала, воспроизводимого эталонной мерой - калибратором осциллографов Fluke 9500В в следующей последовательности:

1. Собрать схему испытаний, приведенную на рис. 1.

2. Выполнить следующие установки осциллографа (согласно Рэ):

- произвести сброс настроек осциллографа;

- канал 1 - Включен, связь входа - DC, ограничение полосы пропускания - Выключено; сопротивление 1 МОм;

- синхронизация: тип - Фронт, источник - Кан 1, режим - Авто;

- сбор информации: режим- выборка;

- настройки экрана: тип - Вектор, послесвечение - Выключено;

- 3. Выбрать для измерений канал 1 осциллографа. Входное сопротивление 1 МОм. Коэффициент отклонения 50 мВ/дел, коэффициент развертки 1 мс/дел.
- 4. Перевести калибратор Fluke 9500В в режим воспроизведения напряжения постоянного тока.
- 5. Подать напряжение с калибратора +750 мВ на вход канала 1 осциллографа.
- 6. Регулятором «Смещение» установить сигнал по центральной горизонтальной линии осциллографа.
- 7. Произвести измерения заданного уровня постоянного напряжения с калибратора при помощи автоматических измерений.Для этого войти в меню измерений осциллографа, выбрать режим измерения Vср, включить дисплей статистики, нажать сброс, считать среднее значение (Mean) при количестве измерений не менее 100.
- 8. Определить абсолютную погрешность установки уровня постоянного смещения по формуле:

$$
\Delta = |\mathbf{U}_{\mathbf{H}3\mathbf{M}}| - |\mathbf{U}\mathbf{\kappa}| \tag{5}
$$

где Uизм - значение напряжения смещения, измеренное испытуемым осциллографом,

В;

UK- значение напряжения, установленное на калибраторе, В.

- 9, Провести измерения по п.4- 8 для напряжения минус 750 мВ, подаваемого с калибратора.
- 10. Произвести измерения по п.п.  $5-9$  при коэффициенте отклонения 1 В/дел и  $\pm$  100 В при коэффициенте отклонения 10 В/дел.
- 11. Провести измерения по п. 1 9 для остальных каналов осциллографа. При этом неиспользуемые каналы должны быть отключены.
- 12. Провести измерения по п.п.  $1 11$  для всех каналов осциллографа при входном сопротивлении 50 Ом. Измерения проводить для напряжений  $\pm$  750 мВ и  $\pm$  4,5 В, подаваемьIх с калибратора.

Результаты поверки считаются удовлетворительными, если во всех поверяемых точках погрешность измерения соответствует требованиям п. 7,1 настоящей Методики.

При невыполнении этих требований, прибор бракуется и направляется в ремонт

7.1 Определение ширины полосы пропускания.

Определение ширины полосы пропускания осциллографа проводить методом прямого измерения поверяемым прибором частоты испытательного сигнала, воспроизводимого эталонной мерой калибратором осциллографов Fluke 9500В в следующей последовательности:

- 1. Собрать схему поверки, приведенную на рис. 1.
- 2. Установить на осчиллографе входное сопротивление канала 50 Ом; коэффичиент отклонения осциллографа 20 мВ/дел; коэффициент развертки 100 мкс/дел; интерполяция –  $\sin x/x$ .
- 3. Установить на выходе калибратора Fluke 9500В синусоидальный сигнал частотой 50 кГц и установить размах сигнала 120 мВ по автоматическим измерениям осциллографа.<br>Установить на поверяемом осциллографе величину коэффициента развертки
- 4. Установить на 10 нс/дел.
- 5. Увеличивать частоту сигнала с калибратора до тех пор, пока размах сигнала на экране осциллографа не станет равным 84 мВ.
- 6. Записать установленную частоту с дисплея генератора, которая будет соответствовать частоте полосы пропускания осциллографа.
- 7. Провести измерения по п.п.  $1 6$  для остальных каналов осциллографа.
- 8. Провести измерения по п.п. 1 7 для всех каналов осциллографа при входном сопротивлении 1 МОм. При этом неиспользуемые каналы должны быть отключены.

Результаты поверки считаются удовлетворительными, если частота полосы пропускания осциллографа соответствует требованиям п. 7.1 настоящей Методики.

При невыполнении этих требований, прибор бракуется и направляется в ремонт.

7.8 Определение времени нарастания переходной характеристики.

Определение времени нарастания переходной характеристики осциллографа проводить методом прямого измерения поверяемым прибором времени нарастания испытательного импульса, воспроизводимого эталонной мерой - калибратором осциллографов Fluke 9500B с использованием формирователя 9530 в следующей последовательности:

- l. Собрать схему поверки, приведенную на рис. 1 .
- 2. Выход формирователя 95З0 подключить на вход первого канала поверяемого осциллографа. Установить на калибраторе режим формирования сигнала с малым временем нарастания (150 пс).
- 3, Выполнить следующие установки осциллографа:

- канал 1 - Включен, связь входа - DC, ограничение полосы пропускания - Выключено, сопротивление канала 50 Ом;

- синхронизация: тип Фронт, источник Кан 1, режим Авто;
- сбор информации: режим- выборка, эквивалентная дискретизация
- коэффициент развертки минимальный;
- настройки экрана: тип Вектор, послесвечение Выключено;
- режим измерения Время нарастания;
- коэффициент отклонения 5 мВ/дел.
- 4. Измерить время нарастания переходной характеристики.
- 5. Провести измерения по п.п.  $1 4$  при остальных значениях коэффициента отклонения до 1 В/дел.
- 6. Провести измерения по п.п.  $1-5$  для остальных каналов осциллографа. Не используемые канаJIы должны быть отключены.
- 7. Провести измерения по п.п. 1 б для всех каналов осuиллографа при входном сопротивлении 1 МОм. При этом выход формирователя 9530 подключать на вход поверяемого осциллографа через проходную нагрузку 50 Ом. Неиспользуемые каналы должны быть отключены.

Результаты поверки считаются удовлетворительными, если измеренные значения времени нарастания переходной характеристики соответствуют требованиям п. 7.1 настоящей Методики.

При невыполнении этих требований, прибор бракуется и направляется в ремонт.

'1.9 Определение пределов допускаемой относительной погрешности установки коэффициентов развертки.

Определение погрешности проводить методом стробоскопического преобразования помощью калибратора осциллографов Fluke 9500В в следующей последовательности:

- 1. Собрать схему поверки, приведенную нарис. l.
- 2. Выбрать минимальное значение длины памяти осциллографа (нажать кнопку «Сбор инф», войти в меню и выбрать минимальное значение).
- 3. Подать на вход осциллографа синусоидальный сигнал с калибратора, частотой frect=10 МГц.

4. Установить коэффициент развертки в пределах (5-200) мс/дел, в зависимости от удобства наблюдения стробоскопического эффекта. Амплитуда сигнала 4-6 делений. На экране осциллографа будет присутствовать низкочастотный сигнал, частота которого определяется из соотношения:

$$
F_{\text{crpo6}} = f_{\text{on}} - (n \cdot f_{\text{recT}} \pm D); \tag{4}
$$

где freer - частота сигнала калибратора;

f<sub>on</sub> - частота опорного генератора осциллографа, Гц;

n - коэффициент отношения f<sub>on</sub> и f<sub>recr</sub>;

D - абсолютная погрешность частоты опорного генератора, Гц.

Если стробоскопического эффекта не происходит, плавно подстроить частоту с выхода калибратора до появления низкочастотного сигнала.

Таким образом, в режиме автоматических измерений осциллографа по входу 1 измеряется частота сигнала в стробоскопическом эффекте  $F_{\text{c} \text{root}}$ , равная абсолютной погрешности частоты D опорного генератора осциллографа.

Результаты поверки считаются удовлетворительными, если измеренная частота в стробоскопическом эффекте не превышает 250 Гц.

При невыполнении этих требований, прибор бракуется и направляется в ремонт.

#### 8 ОФОРМЛЕНИЕ РЕЗУЛЬТАТОВ ПОВЕРКИ

При положительных результатах поверки на лицевую панель корпус прибора наносится знак поверки, в паспорте производится запись о годности к применению и (или) выдается свидетельство о поверке.

При отрицательных результатах поверки прибор не допускается к дальнейшему применению, в паспорт вносится запись о непригодности его к эксплуатации, знак предыдущей поверки гасится, свидетельство о поверке аннулируется и выдается извещение о непригодности.

Начальник сектора отдела 206.1 ФГУП «ВНИИМС»

А.Ю. Терещенко